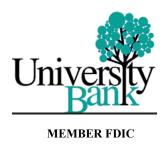

To remain as secure as possible, and to mitigate identified vulnerabilities, University Bank is making some upgrades in the versions of our software. Those upgrades will cause issues for users who are running Microsoft Edge in IE Compatibility mode. Issues may be as severe as the user not being able to log in to Business eBanking (BEB). This change is effective June 25th, 2023.

To resolve the problem, users need to change one setting in the Microsoft Edge browser:

- 1. Open Microsoft Edge.
- 2. Select Settings and More on the top-right corner.
- 3. Select the Settings option.
- 4. Select Default browser.
- 5. Under the Internet Explorer compatibility section, select "Don't Allow" from the drop-down menu in the Allow sites to be reloaded in Internet Explorer mode section.
- 6. Select Restart . The Edge browser will restart with the new setting.

Alternatively, users can use the Chrome browser to log on to Business eBanking where no updates are needed at this time. Please reach out to the Branch with any questions at 734-741-5858 or email customerservice@university-bank.com

Thank you! University Bank